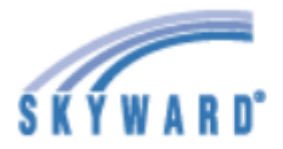

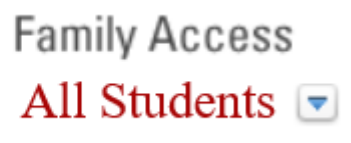

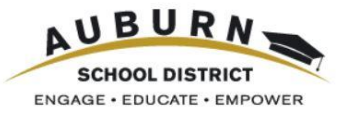

## Home

Online Forms

Calendar

Grades

Attendance

Student Info

Food Service

Schedule

**Test Scores** 

Educational **Milestones** 

Graduation Requirements

Conferences

Academic History

**Report Cards** and Documents

**Skylert** 

Health Info

Login History

#### **¿Por qué debería usar Family Access?**

Family Access es una herramienta basada en la web diseñada para mejorar la comunicación entre los padres/tutores y la escuela.

#### **¿Qué es lo que puedo hacer o encontrar en Family Access?**

Un inicio de sesión permite que los padres/tutores vean los registros de todos los estudiantes dentro de una sola familia, incluso si están en diferentes escuelas del Distrito Escolar de Auburn. Los estudiantes y los padres/tutores tienen cada uno su propia cuenta de inicio de sesión.

Los padres/tutores pueden ver:

- [**Home (Inicio)**] Mensajes de la oficina de la escuela o maestros
- [**Grades (Calificaciones)**] Tareas y calificaciones en la Libreta de Calificaciones del maestro
- [**Attendance (Asistencia)**] Ausencias y tardanzas para el año escolar en curso
- [**Student Info (Información del Estudiante)**] Información del estudiante e información de contacto de emergencia
- [**Food Service (Servicio de Alimentos)**] Saldo e información de la cuenta, incluidas compras semanales
- [**Schedule (Horario)**] Horarios de clase y direcciones de correo electrónico de los maestros
- [**Test Scores (Resultados de las Pruebas)**] Información de calificaciones de algunas pruebas estandarizadas
- [**Educational Milestones (Hitos Educativos)**] Requisitos adicionales de graduación, para los estudiantes de secundaria
- [**Graduation Requirements (Requisitos de Graduación)**] Estado de los trabajos de clase, para los estudiantes de preparatoria
- [**Conferences (Conferencias)**] Ver o programar conferencias (no disponible en todas las escuelas)
- [**Academic History (Historial Académico)**] Información de calificaciones de años anteriores
- [**Report Cards and Documents (Libretas de Calificaciones y Documentos)**] Ver el último informe de calificaciones o el informe de calificaciones de pruebas individuales de los estudiantes de secundaria y preparatoria
- [**Health Info (Información de Salud)**] Registros de vacunación e información de salud

Los padres/tutores también pueden:

- [**My Account (Mi Cuenta)**] Actualizar la dirección de correo electrónico, cambiar la contraseña o suscribirse a las notificaciones por correo electrónico de asistencia, calificaciones y saldo bajo del servicio de alimentos.
- [**Select Language (Seleccionar idioma)**] Usar el Traductor de Google para cambiar el idioma que se muestra, hacer clic en el botón Show Original (Mostrar original) en la parte superior izquierda para regresar el idioma al inglés.
- [**Online Forms (Formularios en Línea)**] Completar el paquete de elegibilidad atlética de los estudiantes de secundaria y preparatoria o los formularios de Lleva el Chromebook a Casa.
- [**Food Service (Servicio de Alimentos)**] Solicitar beneficios de comida o un enlace para realizar un pago a la cuenta de comida de un estudiante.
- [**Skylert**] Configurar las preferencias para la recepción de llamadas telefónicas, correos electrónicos y mensajes de texto de SchoolMessenger.

# *Skyward Family Access*

#### **¿Cómo inicio sesión en Family Access?**

En la URL/sitio web principal del Distrito Escolar de Auburn [http://www.auburn.wednet.edu](http://www.auburn.wednet.edu/) hay un enlace a Family Access – vea la esquina superior derecha de la pantalla. Este mismo enlace también se encuentra disponible en el sitio web de cada escuela.

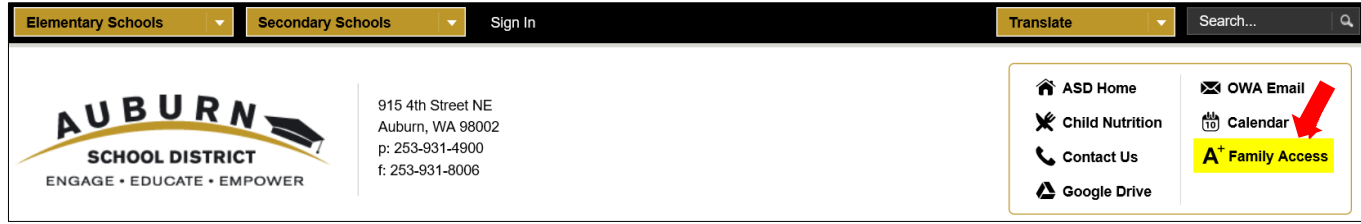

#### **¿Cómo obtengo Family Access?**

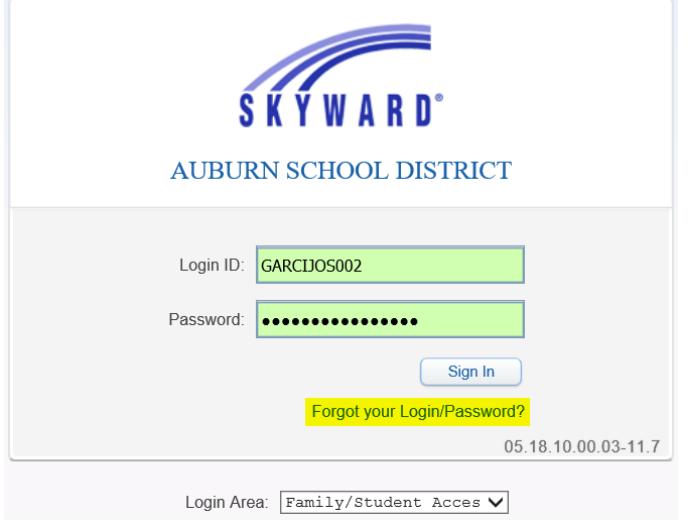

Los padres/tutores obtendrán su identificación para el inicio de sesión y una contraseña temporal inicial en la oficina de la escuela del estudiante. El formato del nombre de inicio de sesión corresponde a las primeras cinco letras de su apellido, las primeras tres letras de su primer nombre seguidas de 000 (o más si la primera combinación de letras ya está en uso).

Si un padre/tutor ya tiene una dirección de correo electrónico en nuestro sistema de información de estudiantes, puede usar la opción «Forgot your Login/Password?» (¿Olvidó su nombre de usuario/contraseña?) en la pantalla de inicio de sesión de Skyward Family Access para tener acceso al nombre de usuario y contraseña de Family Access a través del correo electrónico.

Para obtener ayuda adicional con los nombres de inicio de sesión o contraseñas, los padres/tutores pueden comunicarse con la oficina de la escuela.

### **¿Qué debo hacer para actualizar mi dirección de correo electrónico, cambiar mi contraseña o suscribirme a las notificaciones por correo electrónico?**

En la esquina superior derecha de la pantalla, junto al nombre del padre/tutor, hay un enlace de **My Account (Mi Cuenta)**.

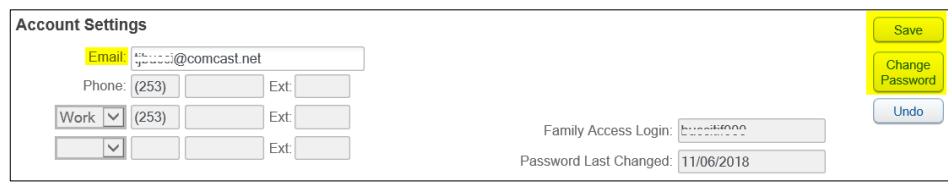

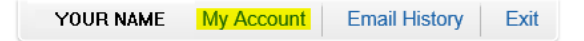

Para actualizar una dirección de correo electrónico, escriba la nueva dirección y luego haga clic en Save (Guardar).

Para cambiar una contraseña, haga clic en el botón Change Password (Cambiar contraseña), ingrese la contraseña actual y nueva y haga clic en Save (Guardar).

Los padres/tutores pueden marcar las casillas junto a los elementos para los que deseen recibir notificaciones por correo electrónico. Las notificaciones por correo electrónico se envían a la dirección de correo electrónico que figura en los registros. Los mensajes de muro aparecen en la pantalla Home (Inicio).

Nota: Estas notificaciones deben habilitarse desde una computadora para que las notificaciones push funcionen a través de Skyward Mobile Access.

#### **Email Notifications**

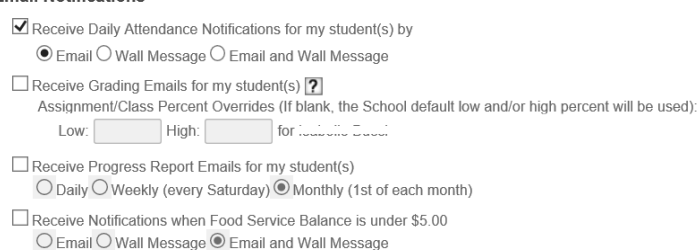